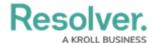

## Version 23.3.1ab Release Notes (Incident Management)

Last Modified on 12/14/2023 1:45 pm EST

## **Improvements**

- We have added a Vehicles subtab to the Involvements and Related Data tab on the IM
  - 6 Full Edit form, allowing users to add Involved Vehicles to the form.
- Incidents in the Under Investigation workflow state returned for review will revert to the previous state of Under Investigation.
- The following workflow states have new two-way email notification triggers:

| Workflow State                             | Roles                                                            |
|--------------------------------------------|------------------------------------------------------------------|
| Open to Open                               | Email Incident Owner                                             |
| Under Investigation to Under Investigation | Email Investigator                                               |
| Review to Review                           | Email Supervisor                                                 |
| Closed to Closed                           | Email Triage By, Incident Owner, Supervisor, and<br>Investigator |

- The following changes were applied to the Item Edit form:
  - A new card, **Details and Related Data**, was added to the form.
  - The **Properties** tab was removed from the form.
  - The **Brand Report** button was moved to the bottom left of the form.
- The following changes were applied to the Person of Interest IM Edit form:
  - Three new cards, **Details**, **Distinguishing Features** and **Related Date**, were added to the form.
  - The **Properties** tab was removed from the form.
  - The button triggers were moved to a new card on the form.
- The following changes were applied to the involved Vehicles IM Edit form:
  - A new card, **Related Data**, was added to the form.
  - The **Properties** tab was removed from the form.
  - The sections of the form were reorganized.